## MEBBİS'TE CEP TELEFONU NUMARASI GÜNCELLEME VE YENİDEN ŞİFRE ALMA

Cep telefon numarası değişen bir personel için aşağıdaki adımları izleyerek MEBBİS'te numara güncelleme işlemini gerçekleştirebilirsiniz:

1) İlk olarak kişiden aşağıdaki örnekte belirtildiği "MEBBİS'te cep telefonu numaramın güncellenmesini istiyorum" içeriğinde bir dilekçe alınır.

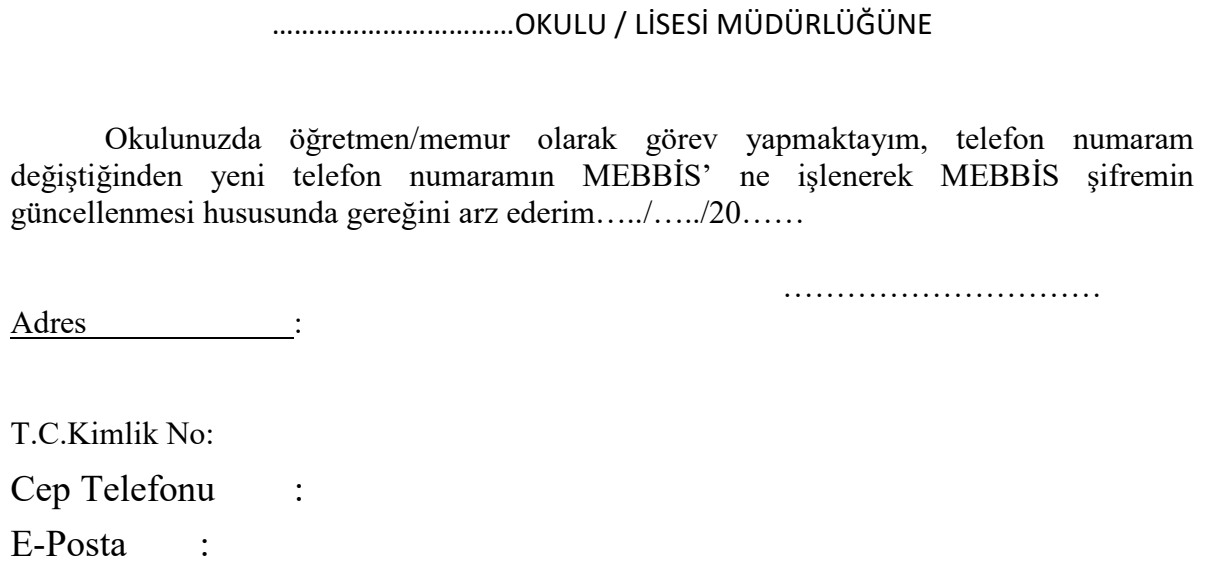

2) Bu dilekçe taranarak DYS- Birim Gelen Evrak Kayıt Kullanıcısı rolü ile DYS' ne kaydedilir.

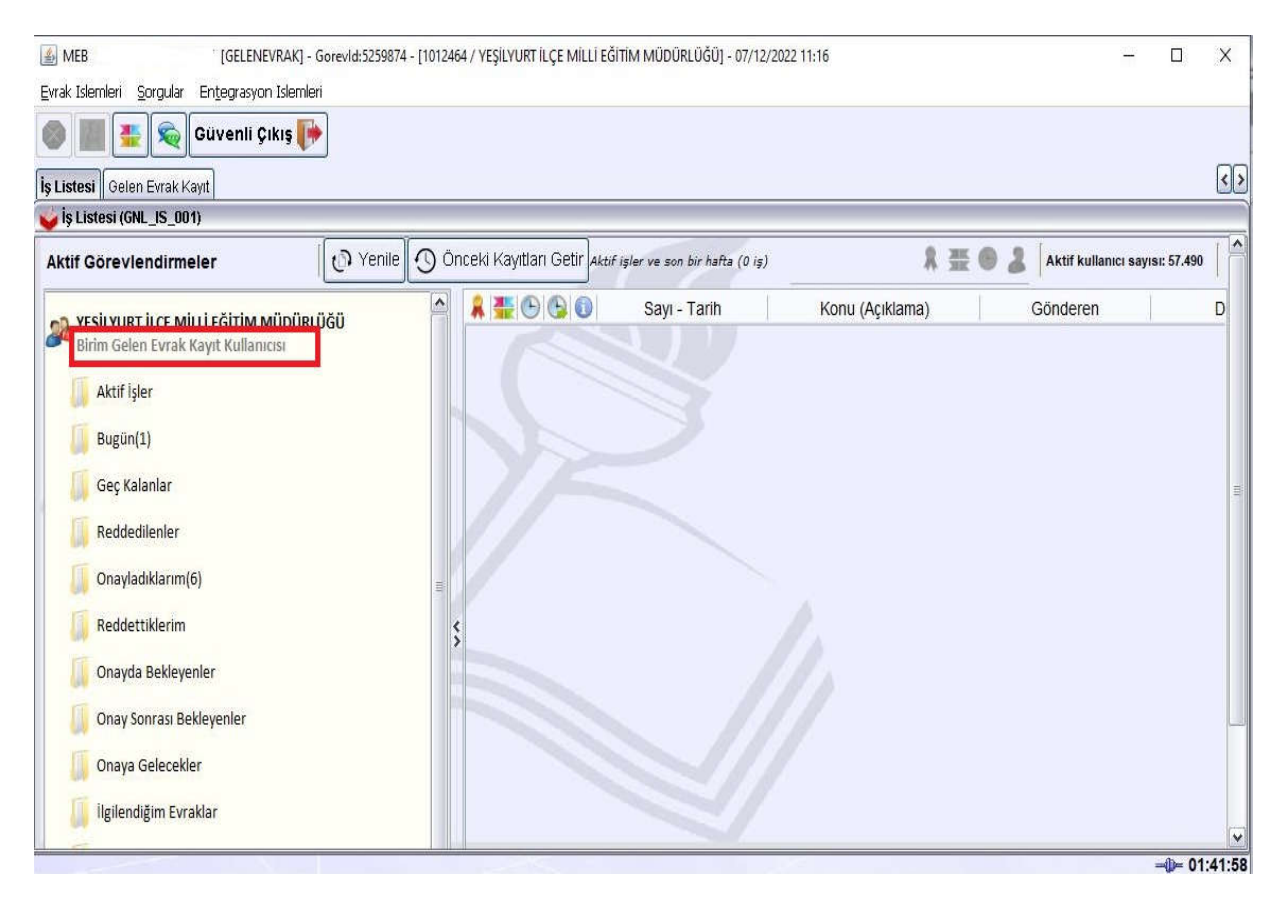

**YEŞİLYURT İLÇE MİLLİ EĞİTİM MÜDÜRLÜĞÜ**

3) Dilekçe kaydedilirken *Dilekçe Bilgileri(3)* sekmesindeki tüm bilgiler doğru bir şekilde girilmelidir.

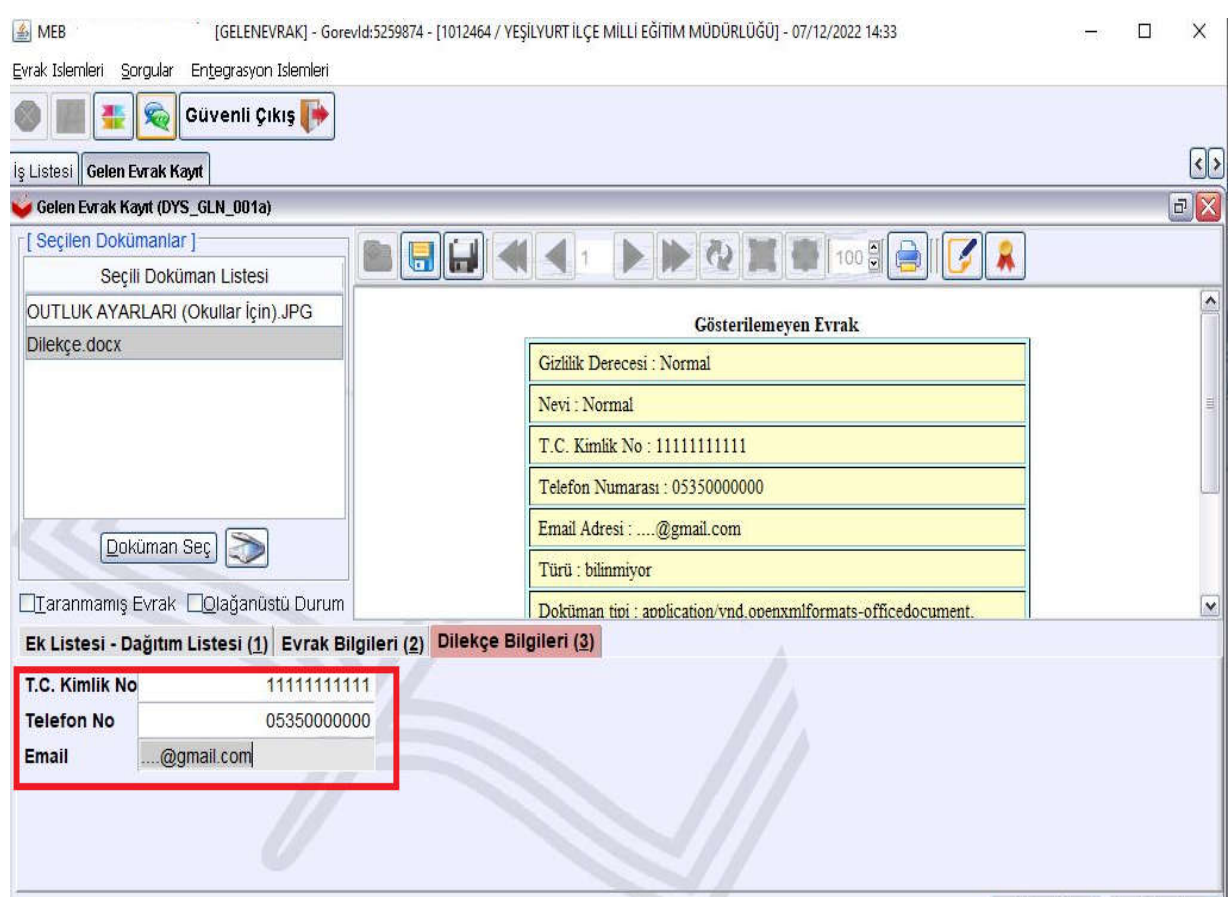

4) Evrak kaydedilerek *evrakın sayısı* ve *tarihi* bir yere not edilmelidir.

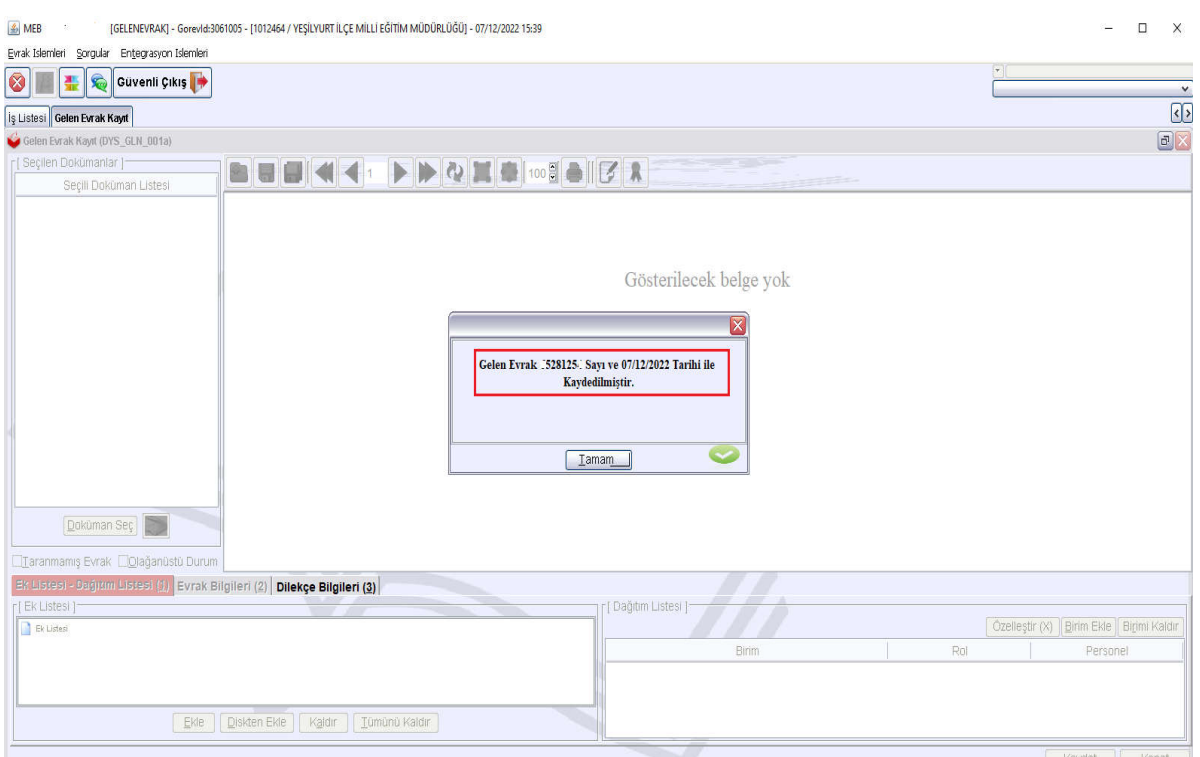

**YEŞİLYURT İLÇE MİLLİ EĞİTİM MÜDÜRLÜĞÜ**

5) Daha sonra kurumun MEBBİS sayfasına girerek Kişisel Şifre Modülü tıklanır.

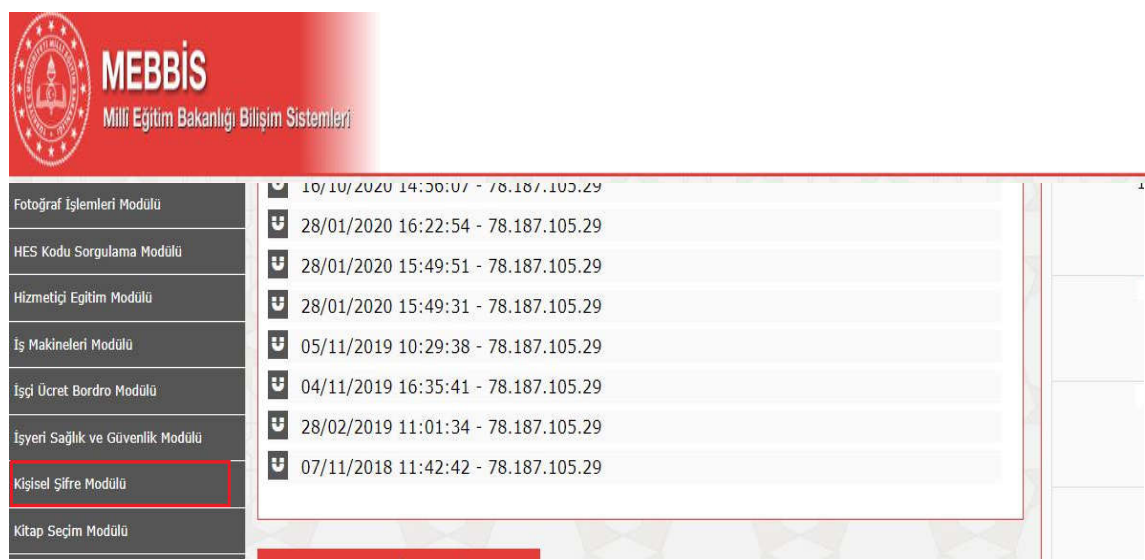

6) Buradan numarası değişecek personel seçilerek DYS Tarih ve DYS Sayı alanlarına evrakı kaydederken not ettiğimiz tarih ve sayı girilir. Daha sonra DYS Sisteminden Cep Telefonunu Getir butonuna tıklanarak DYS-Dilekçe Bilgileri alanına girilen telefon numarası çekilir. Son olarak yeni bir şifre belirlenerek kaydedilir.

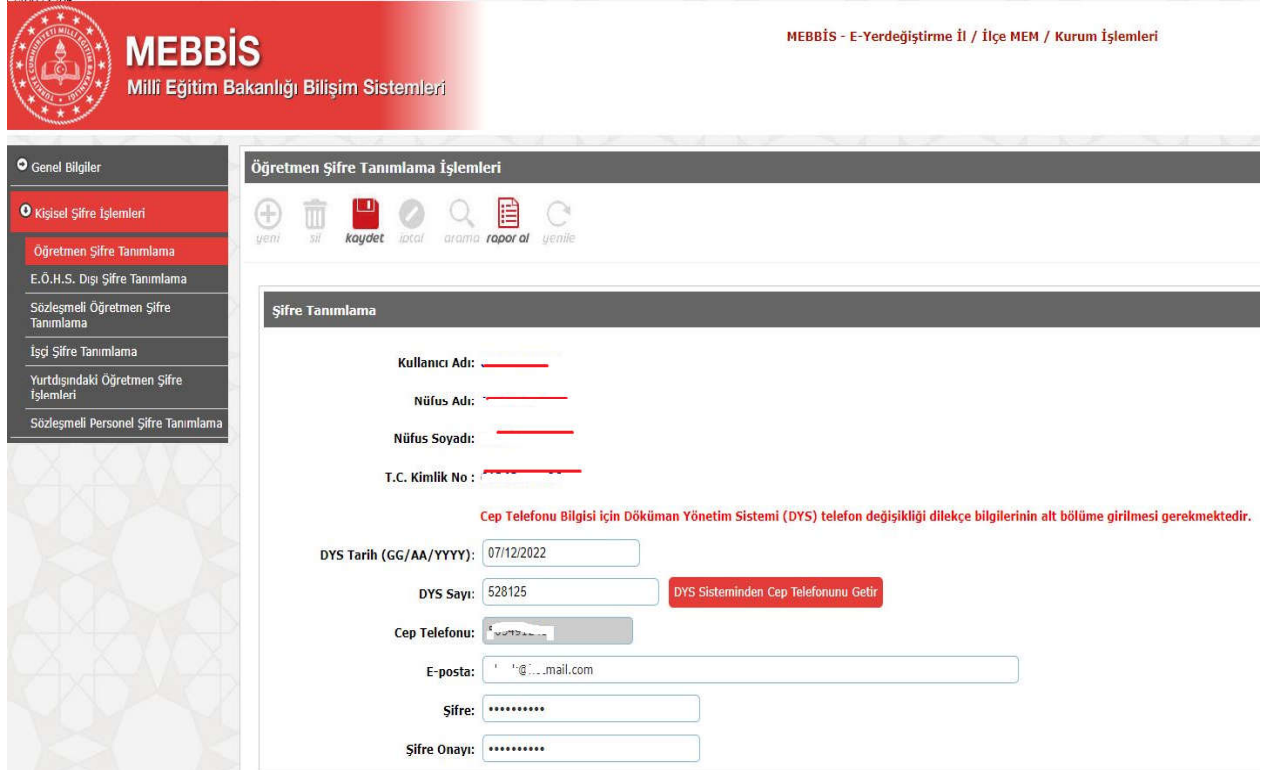

NOT: Kişisel MEBBİS şifresini unutanlar ile okullarımız Kurum MEBBİS şifresini almak için MEBBİS ana sayfasında bulunan Şifremi Unuttum? linki yardımıyla yeni şifre alabilirler.

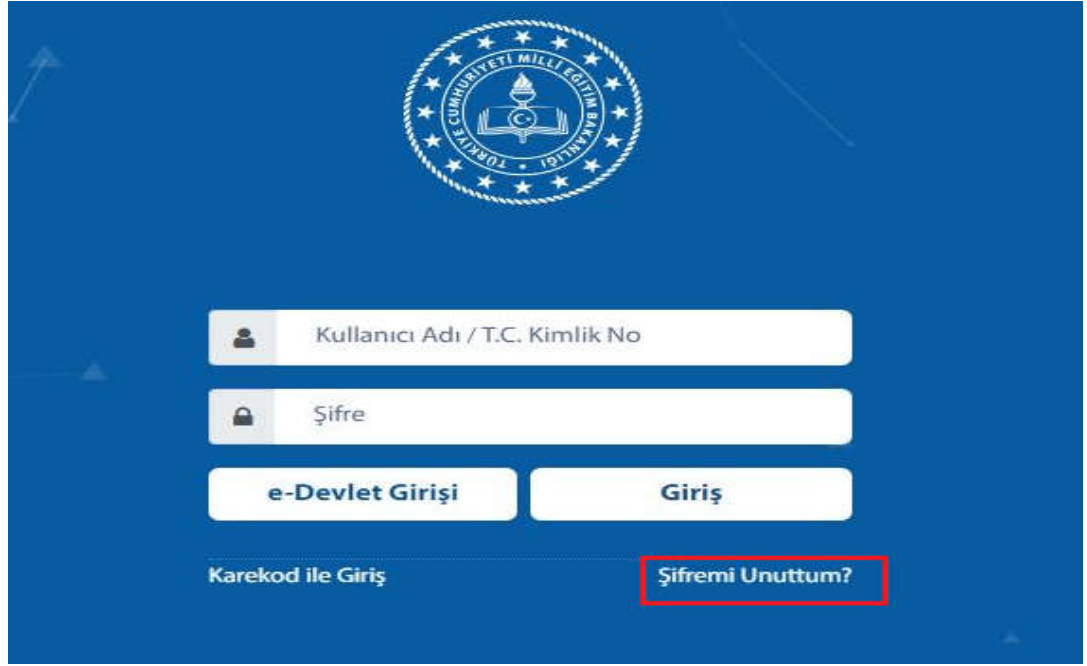

7) Şifremi unuttum linkine tıklayıp açılan ekranda istenen bilgiler doldurulur sorgula butonuna tıklanır.

NOT : Kurum/Okul Şifresi için ise Kullanıcı Adı alanına KURUM KODU ve Kurum Müdürüne ait bilgiler yazılacaktır.

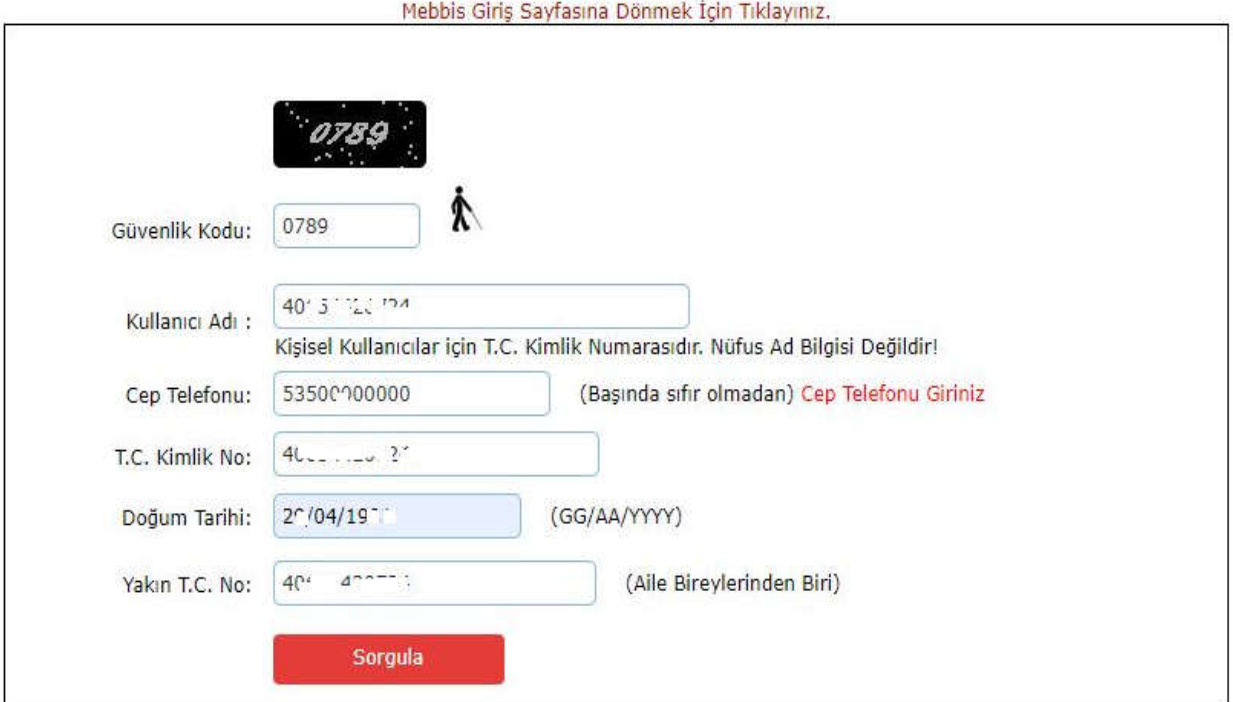

8) Aşağıda açılan ekrandaki adımlara göre yeni şifre oluşturularak şifre güncellemesi yapılır.

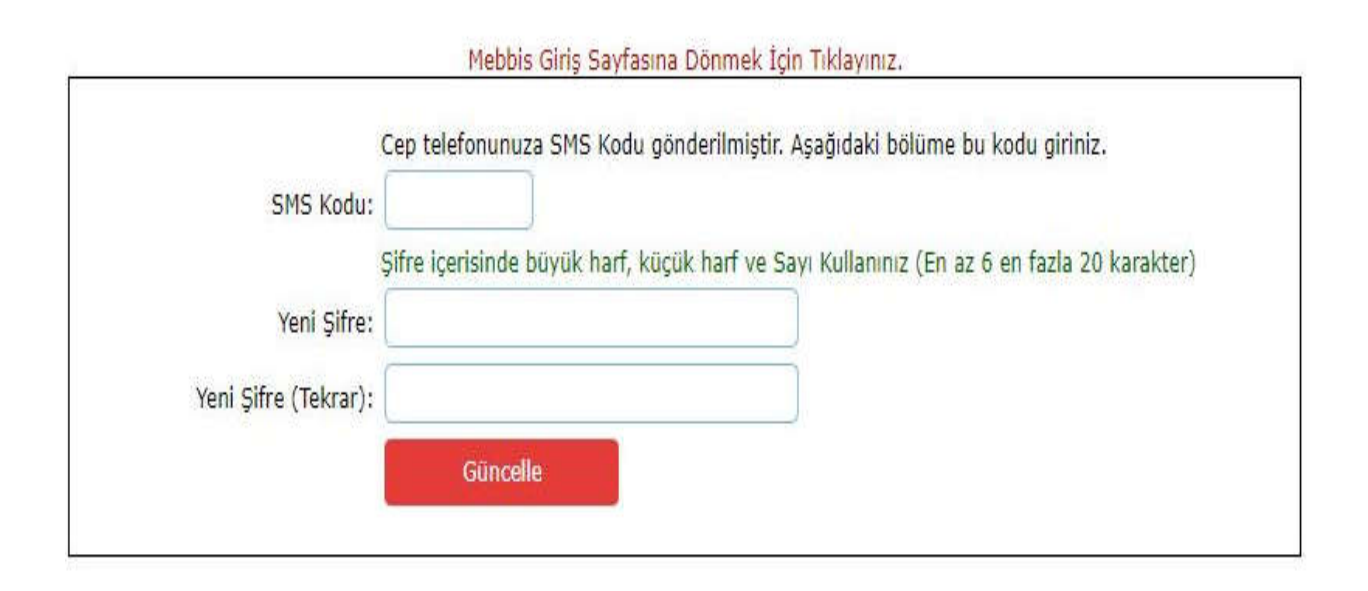